## **Multi Media Classwork 3-21-19**

## **Today's Objectives:**

By the end of the class period students should be able to say:

- **1.** *I CAN* **describe another person using at least 21 Terms and create a visual representation**
- **2.** *I CAN* **use the Text tool to create text boxes with different sizes, font styles, colors and directions.**
- **3.** *I CAN* **use other tools to create a visual representation and add filters**

## ► **Open Fireworks**

- **Click File- New**
- **Width – 800 pixels**
- **Height – 400 pixels**
- **Canvas Color – can be any color of your choice**
- **SAVE file** 
	- **a. File > SAVE AS**

**### last name, first-WC 2**

► *Choose* **at least one person from your life that you admire or care about. It can be family member or a close friend. You may either use the person's name or their relationship to you to add as the main word on your word cloud. Example: Mother, Friend, or their name.**

Drew She

Inner (Exe Irrar Stude Solid Shad

► **Add a symbol or image.** 

**You may draw using the tools or save from the internet and import image. Make sure it is a solid image as to not distract from your text.**

► **Add words to describe them that start with each of the letters of the alphabet. You may omit letters q, v, x, y and z.** 

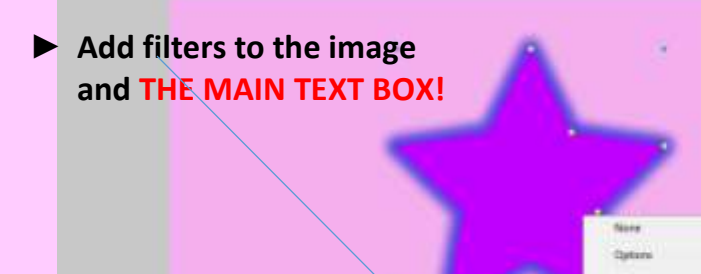

 $21111$ 

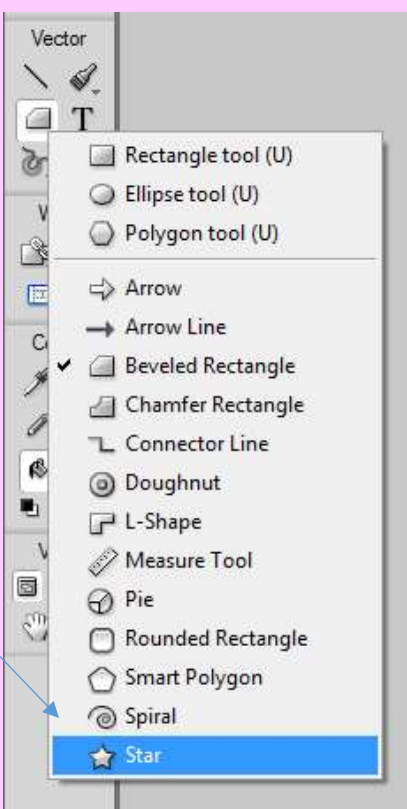

► **Save as:**

**## last name, first name-WC 2**

- ► **Then save again as a JPEG and turn in only the JPEG**
- ► **To receive full credit, your word cloud must contain:**
	- **Main word**
	- **21 descriptive words**
	- **an image**
	- **at least 2 applied filters**
	- **and must be saved and dropped off correctly**
	- *and YOU MUST NOT RECREATE THE EXAMPLE!*

**Use this as a check list to see what letters you have used so far:**

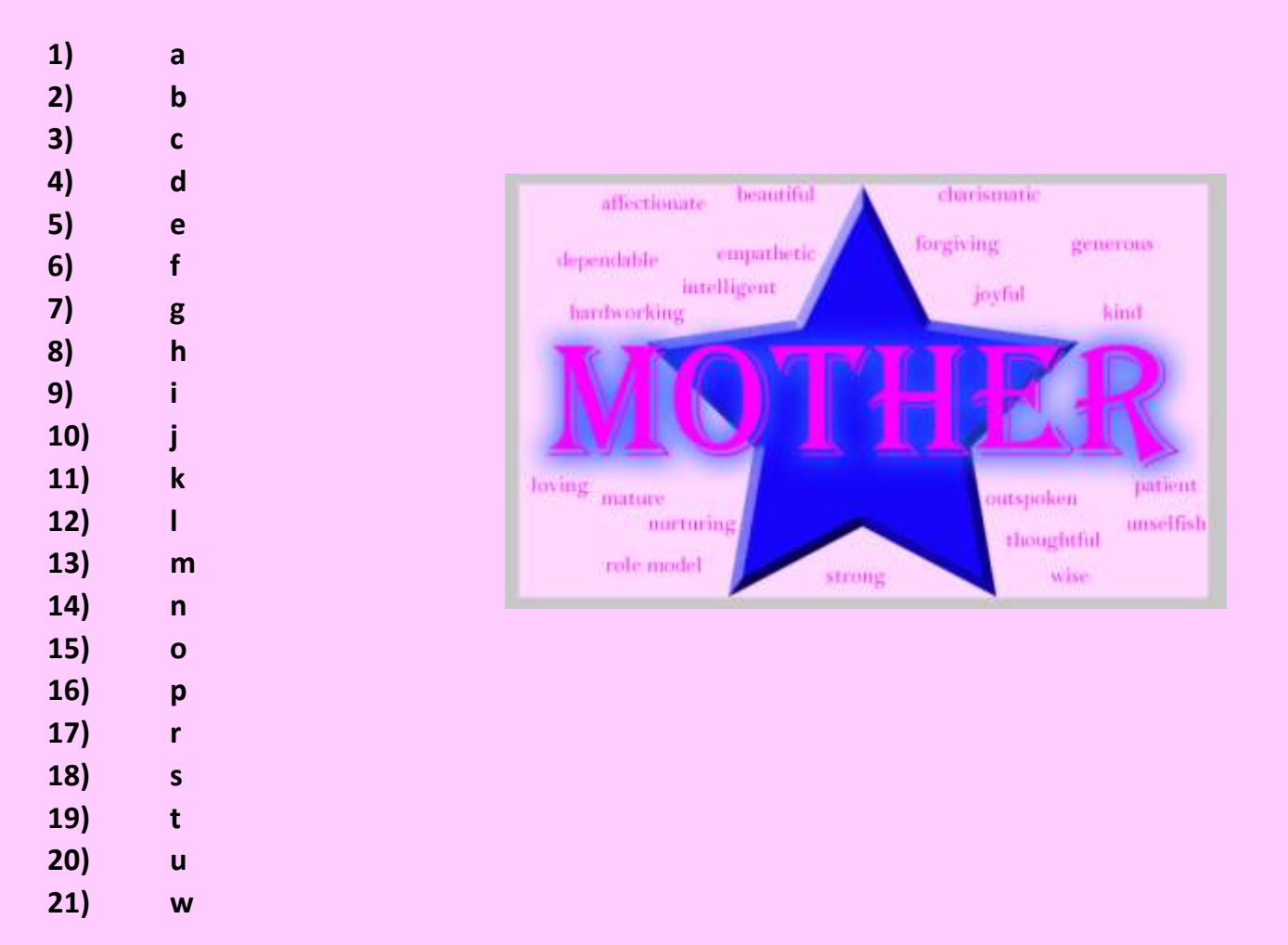